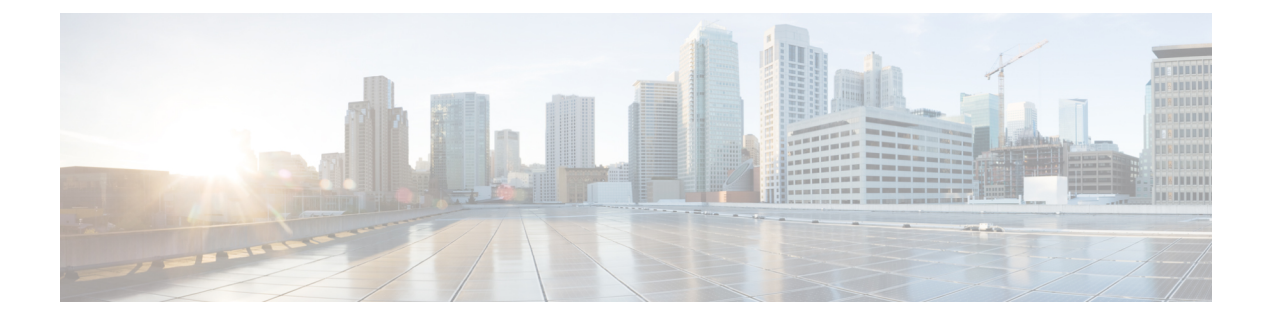

# **Cisco HCS for Contact Center**

- 新機能 (1 [ページ\)](#page-0-0)
- [更新済み機能](#page-0-1) (1 ページ)
- [特記事項](#page-0-2) (1 ページ)
- [廃止された機能](#page-4-0) (5 ページ)
- [削除可能でサポートされない機能](#page-5-0) (6 ページ)
- [サードパーティソフトウェアへの影響](#page-7-0) (8 ページ)

# <span id="page-0-1"></span><span id="page-0-0"></span>新機能

このリリースに新機能はありません。

## <span id="page-0-2"></span>更新済み機能

このリリースの更新された機能はありません

# 特記事項

11.6 (1) 前のバージョンからホステッド コラボレーション ソリューション、Contact Center用を アップグレードする場合は、まず 11.6 (1) にアップグレードしてから 11.6 (2) にアップグレー ドする必要があります。11.6(2)に直接アップグレードすると、エラーメッセージが表示され、 アップグレードがブロックされます。

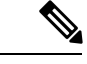

ECE、CVP、Finesse、CUIC、REM、Social Miner などのコンポーネントは、このリリースで変 更されていません。 (注)

他のコンポーネントの互換性のあるバージョンの詳細については、CCECompatibilityマトリッ クス 11.6 (x[\)https://www.cisco.com/c/en/us/support/customer-collaboration/](https://www.cisco.com/c/en/us/support/customer-collaboration/unified-contact-center-enterprise/products-device-support-tables-list.html) [unified-contact-center-enterprise/products-device-support-tables-list.html](https://www.cisco.com/c/en/us/support/customer-collaboration/unified-contact-center-enterprise/products-device-support-tables-list.html) を参照してください。

## **Java** バージョン更新

このリリースでは、Java JRE バージョン 1.8 (32 ビット) 更新プログラム 191 以降がサポートさ れています。

ホステッドコラボレーションソリューション、Contact Center用インストールプロセスは Java JRE バージョン 1.8 (32 ビット) の更新プログラム 191 をインストールします。Java JRE バー ジョン1.8 (32ビット)の更新191がサーバにインストールされていることを確認した後、CVP、 VVB、CUIC などのコンポーネントに必要な以前のバージョンの Java を削除しないでくださ い。

(注)

リリース 11.6 (2) より前にシステム上で実行されている Java JRE バージョンが 1.8 アップデー ト 191 よりも後である場合は、リリース 11.6 (2) へのアップグレード時に Java JRE バージョン がアップグレードされません。

CVP、VVB、CUIC などのコンポーネント用の Java の詳細情報および互換性のあるバージョン については、[https://www.cisco.com/c/en/us/support/unified-communications/](https://www.cisco.com/c/en/us/support/unified-communications/hosted-collaboration-solution-contact-center/products-device-support-tables-list.html) [hosted-collaboration-solution-contact-center/products-device-support-tables-list.html](https://www.cisco.com/c/en/us/support/unified-communications/hosted-collaboration-solution-contact-center/products-device-support-tables-list.html)ホステッド コラ ボレーションソリューション、Contact Center用、11.6 (x) の互換性情報 を参照してください。

アップグレード後に新しい Java のセキュリティアップデートを適用することができます。

Cisco Unified ICM/Contact Center [企業向けセキュリティガイドの](https://www.cisco.com/c/en/us/support/customer-collaboration/unified-contact-center-enterprise/products-installation-and-configuration-guides-list.html)「Java のアップグレード」セ クションを参照してください。

### メンテナンスリリースのインストール

インストーラーをリモートで実行しないでください。インストールするにはメンテナンス リ リース インストーラーをローカルマシンにダウンロードします。

Ú

ICM 11.6(2) をインストールする前に、現在のバージョンが ICM 11.6(1) であることを確認しま す。 重要

メンテナンス リリースをインストールするには、次の点を考慮してください。

- **1.** 保守期間を計画し、スケジュールを設定します。
- **2.** すべての該当するマニュアルを確認します。
- **3.** [Unified Contact Center Enterprise ダウンロード ソフトウェア] ページからメンテナンス リ リースをダウンロードします。このページは、[https://software.cisco.com/download/home/](https://software.cisco.com/download/home/268439689/type/280840583/release/11.6(2)) [268439689/type/280840583/release/11.6\(2\)](https://software.cisco.com/download/home/268439689/type/280840583/release/11.6(2))にあります。
- **4.** すべての ICM サービスを停止します。
- **5.** メンテナンスリリースのインストーラーをダブルクリックして、インストールを開始しま す。
- **6.** 11.6(2) MR のインストールが成功すると、インストーラーがサーバを再起動するようにリ ダイレクトされます。
- **7.** すべての ICM サービスを開始します。

#### Ú

Unified CCE、11.6 (2) メンテナンス リリースには、以前のリリース ブランチのエンジニアリン 重要 グ特集からのすべての欠陥修正が含まれていない場合があります。メンテナンスリリースをイ ンストールする前に、ES を適用するすべての欠陥がこのメンテナンス リリースで網羅されて いることを確認する必要があります。このメンテナンスリリースの対象とならない欠陥を修正 する必要がある場合は、Cisco TAC に11.6(2) メンテナンス リリース ブランチに作成された欠 陥に対して ES を行うように依頼します。

Unified CCE へのアップグレードを行う前に、11.6 (2) メンテナンス リリースには、統合されて いない (11.6 (2) 後にリリースされていたなどの理由で) エンジニアリング専用がすでにインス トールされている場合は、次の警告が表示されます。

Following Engineering Special(s) installed in the system, are not merged into ICM11.6(2).

Cisco ICM Engineering Special <ES>

Continuing with the upgrade may result in loss of functionality provided by above engineering special(s). Review available engineering special(s) built on ICM11.6(2), for corresponding patches that would need to be applied separately.

Do you want to continue the upgrade? Yes/No

上記の警告が表示された場合は、インストールプロセスをキャンセルします。警告メッセージ に記載されているエンジニアリング専用をアンインストールしてから、11.6 (2) MR をインス トールする必要があります。 (注)

### 新しいストアドプロシージャのインストール

#### **CSCvn65050** 用のストアドプロシージャ **(**アウトバウンド **HA** レプリケーション**)**。

ストアドプロシージャ(SP)はオプションです。ReplicationSQL\_BatchFiles.rarファイ ルをリンク[https://software.cisco.com/download/home/268439689/type/280840583/release/11.6\(2\)](https://software.cisco.com/download/home/268439689/type/280840583/release/11.6(2))して ダウンロードします。

SPは、ReplicationSQL\_BatchFilesファイルの一部として接続されます。主に連絡先テー ブルのからの*DaialingLIst*テーブルと、連絡先テーブルの*change sm\_used*フィールドを作成する ストアドプロシージャが含まれています。

ファイルの詳細は次のとおりです。

- **buildDL**: 連絡先テーブルから DL を構築するためのストアド プロシージャです。
- **sm\_used**:連絡先テーブル内のsm\_usedフィールドを更新するストアドプロシージャです。
- **DropBuildDL**: インストールされている BuildDL プロシージャを削除します。
- **Dropsm\_used**: インストールされている sm\_used プロシージャを削除します。

#### バッチファイルを実行するためのシンタックス

このセクションに用意されているコマンドを、lReplicationSQL\_BatchFilesにあるロガー サーバのコマンド プロンプトから実行します。

• バッチファイル **< Instance\_Name > < Side >**

コマンドの例を次に示します。

BatchFile ucce A

*<Side>* は、A または B (大文字) である可能性があります。*<Side>*値は、システム内の BA データベース名に反映される必要があります。この例では、**BA**データベース名は**ucce\_baA** です。

このコマンドは、新しいストアドプロシージャを、 **BA** データベースのプログラムの下に インストールします。

次の手順に従って、新しい**StoredProcedures** をインストールします。

- **1.** コマンドプロンプトで、解凍した *ReplicationSQL\_BatchFiles* のフォルダーに移動します。
- **2.** A 側で**InstallReplicationsql <instance name> A**コマンドを実行します。
- **3.** B 側で**InstallReplicationsql <instance name> B**コマンドを実行します。
- **4.** ストアドプロシージャが SQL サーバ管理スタジオからの ba データベースのプログラムに 追加されていることを確認してください。
- **5.** ロガーサービスを再起動します。

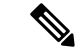

- 新しく追加された SPs (sp\_ba\_update\_contacttable\_sm\_used および sp\_ba\_build\_dialing\_list\_records) が利用可能になります。 (注)
	- **6.** ストアドプロシージャを実行するように、ストアドプロシージャ **Replicate** プロパティを 手動で設定します。デフォルトでは、ストアドプロシージャの定義に設定されます。

詳細については、Microsoft SQL Server 2017 に関する Microsoft のドキュメントを参照して ください。

#### 新しいストアドプロシージャのアンインストール

#### 始める前に

11.6(2)をアンインストールするときは、新しいストアドプロシージャをアンインストールする ことを推奨します。アンインストールするには、次の手順を実行します。

#### 手順

ステップ **1** Logger の両側でアウトバウンド HA を無効にします。

アウトバウンド HA を無効にする方法については、[https://www.cisco.com/c/en/us/td/docs/voice\\_](https://www.cisco.com/c/en/us/td/docs/voice_ip_comm/cust_contact/contact_center/icm_enterprise/icm_enterprise_12_0_1/Installation/Guide/ucce_b_12-install-upgrade-guide-ucce/ucce_b_1171-install-upgrade-guide-ucce_chapter_01001.html?bookSearch=true) [ip\\_comm/cust\\_contact/contact\\_center/icm\\_enterprise/icm\\_enterprise\\_12\\_0\\_1/Installation/Guide/ucce\\_b\\_](https://www.cisco.com/c/en/us/td/docs/voice_ip_comm/cust_contact/contact_center/icm_enterprise/icm_enterprise_12_0_1/Installation/Guide/ucce_b_12-install-upgrade-guide-ucce/ucce_b_1171-install-upgrade-guide-ucce_chapter_01001.html?bookSearch=true) [12-install-upgrade-guide-ucce/ucce\\_b\\_1171-install-upgrade-guide-ucce\\_chapter\\_](https://www.cisco.com/c/en/us/td/docs/voice_ip_comm/cust_contact/contact_center/icm_enterprise/icm_enterprise_12_0_1/Installation/Guide/ucce_b_12-install-upgrade-guide-ucce/ucce_b_1171-install-upgrade-guide-ucce_chapter_01001.html?bookSearch=true) [01001.html?bookSearch=true](https://www.cisco.com/c/en/us/td/docs/voice_ip_comm/cust_contact/contact_center/icm_enterprise/icm_enterprise_12_0_1/Installation/Guide/ucce_b_12-install-upgrade-guide-ucce/ucce_b_1171-install-upgrade-guide-ucce_chapter_01001.html?bookSearch=true)の「アウトバウンドオプションの高可用性(該当する場合)」セク ションを参照してください。

- ステップ **2** コマンドプロンプトで、解凍した ReplicationSQL\_BatchFiles のフォルダーに移動しま す。
- ステップ **3** A 側で、*DropReplicationsql < instance\_name > A* コマンドを実行します。
- ステップ **4** B 側で、*DropReplicationsql < instance\_name > B* コマンドを実行します。
- ステップ **5** ストアドプロシージャが SQL サーバ管理スタジオからの **BA** データベースのプログラムで削 除されていることを確認してください。
- ステップ **6** ロガーサービスを再起動します。

### <span id="page-4-0"></span>廃止された機能

廃止される機能についての新しい開発はありません。これらの機能は、将来のリリースで削除 される予定になっている場合があります。割り当てられた交換機能に移行するように計画しま す。新しい展開を実装する場合は、廃止機能ではなく、交換技術を使用してください。

例外またはその他の修飾子の詳細については、該当するメモを参照してください。

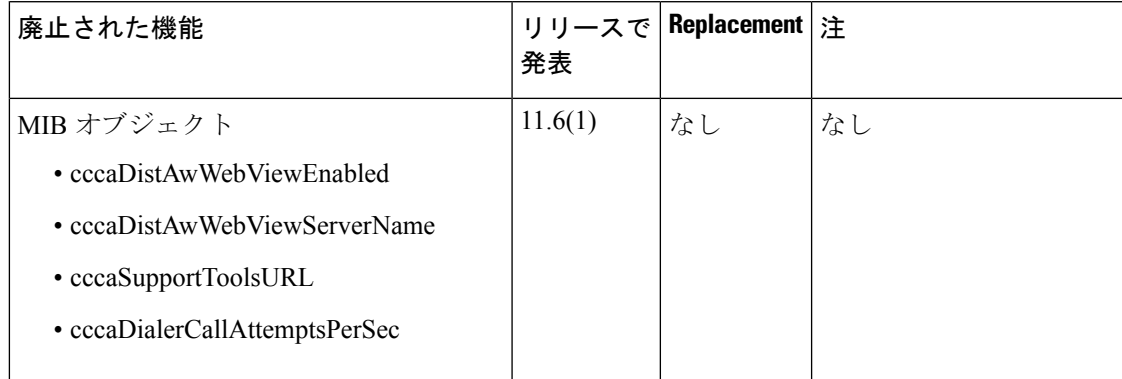

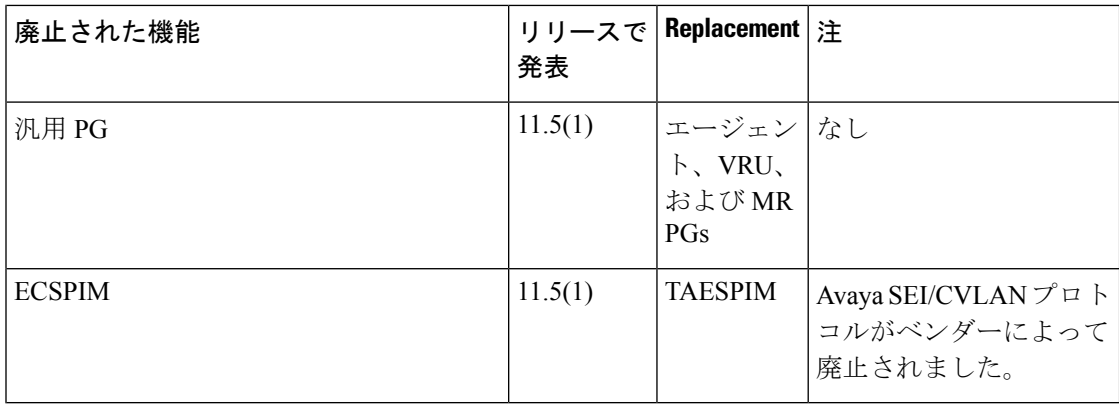

# <span id="page-5-0"></span>削除可能でサポートされない機能

次の機能は使用できなくなりました。

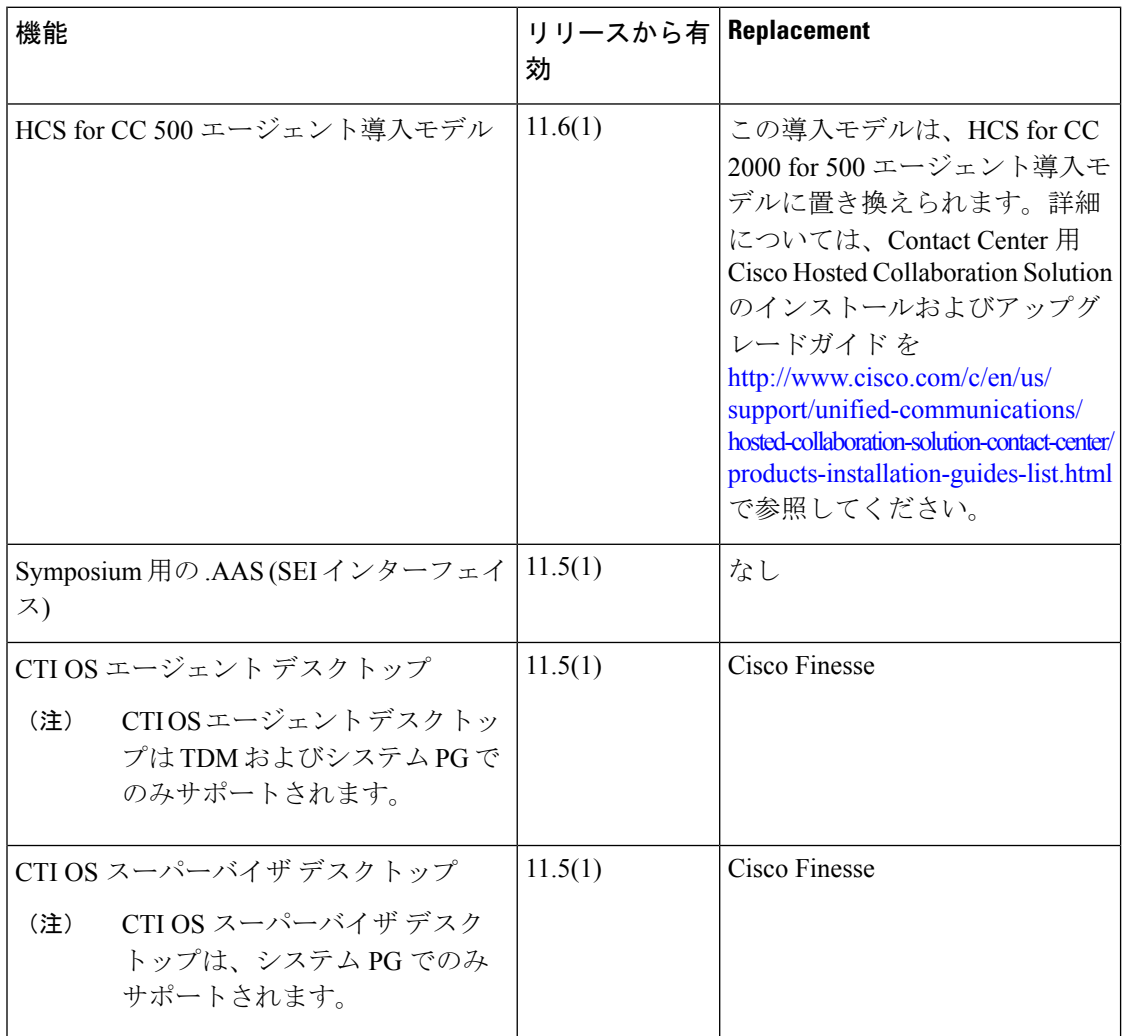

 $\mathbf{l}$ 

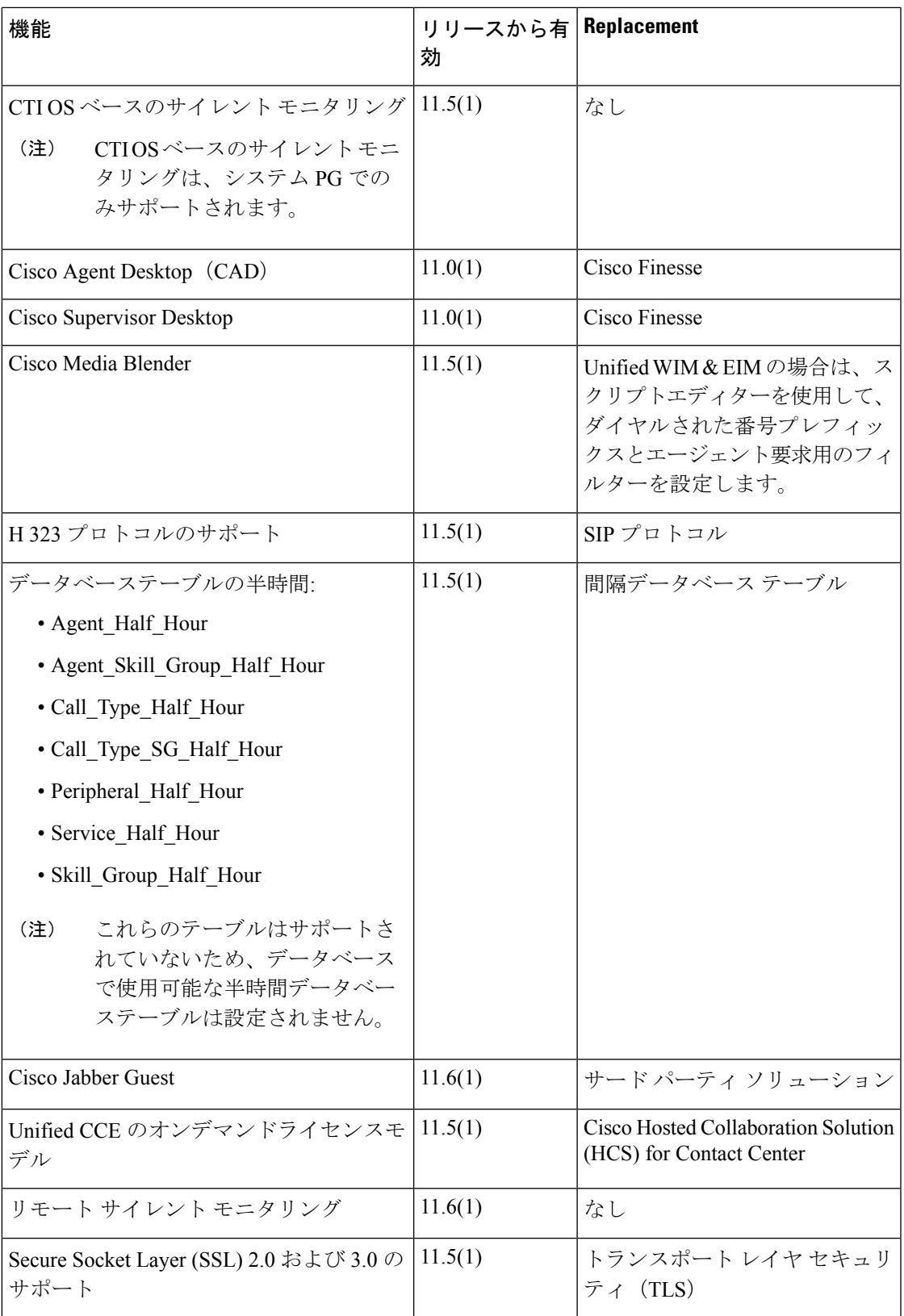

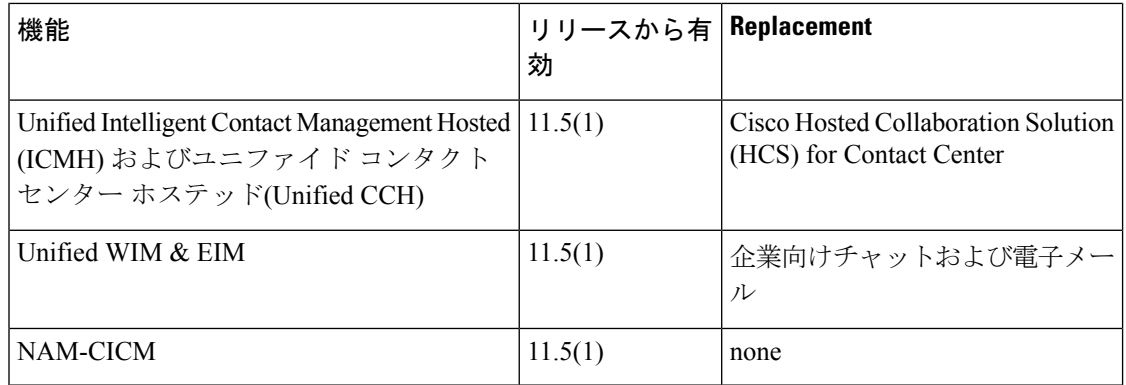

# <span id="page-7-0"></span>サードパーティソフトウェアへの影響

# その他のソフトウェア アップグレード

このリリースでは、次のソフトウェアがアップグレードされています。

- JRE: 1.8 (32 ビット) 、更新 191 またはバージョン 1.8 以降にアップグレードされます。
- Perl: バージョン 5.28.0 にアップグレードされます。
- Apache Tomcat: バージョン 7.0.90 にアップグレードされます。
- OpenSSL: openssl-1.0.2 o にアップグレードします。
- Microsoft .Net framework: バージョン 4.7.2 にアップグレードされます。
- Apache Struts: バージョン 2.5.17 にアップグレードされます。